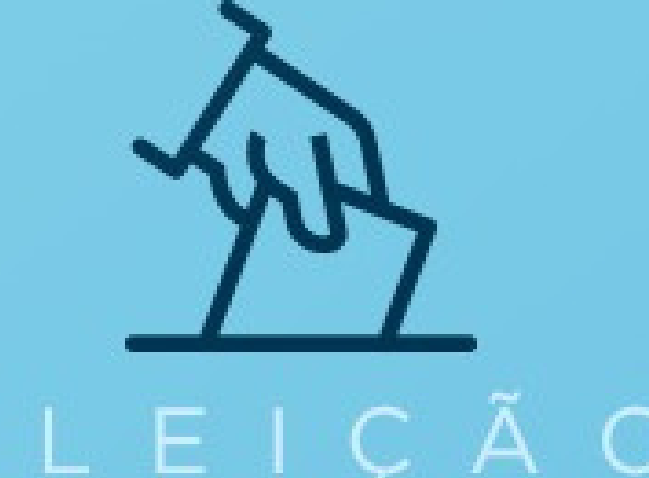

# ELEIÇÃO  $\bullet$ **CONSTITUCIONAL**

# **ACOMPANHEO TUTORIALDEVOTAÇÃO**

F AO SEU LADO

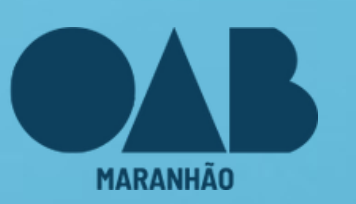

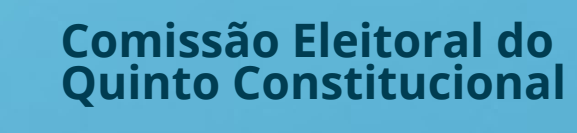

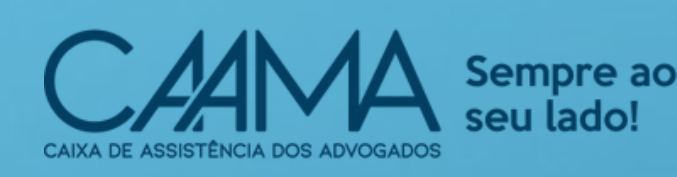

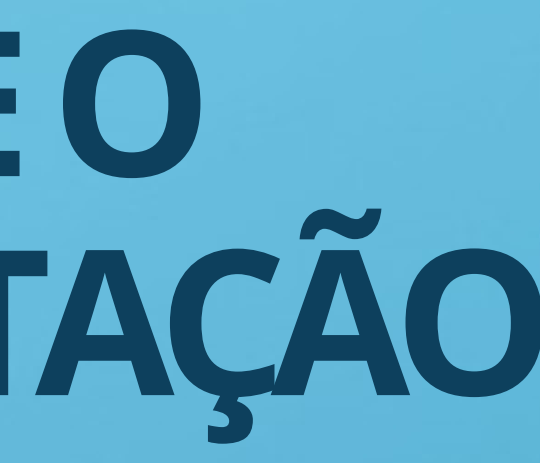

elejacnline OAB MA

1. A VOTAÇÃO ACONTECERÁ PELA PLATAFORMA ELEJA. **RECOMENDAMOS QUE UTILIZE O GOOGLE CHROME** AO ACESSAR A PLATAFORMA.

# eleicaooabma.elejaonline.com

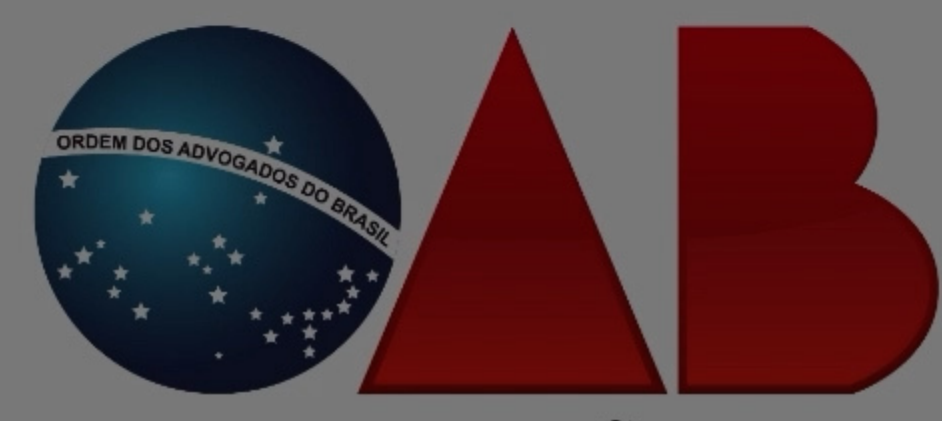

**MARANHÃO** 

SEJA BEM-VINDO AO SISTEMA DE ELEIÇÃO DA ORDEM DOS ADVOGADOS DO BRASIL -**SECCIONAL MARANHÃO** 

A VOTAÇÃO TERÁ INÍCIO DIA 24 DE ABRIL DE 2023 DAS 08H ÀS 17H (HORÁRIO DE BRASÍLIA).

ENTRAR NA ELEIÇÃO

©Eleja Online Todos os Direitos Reservados | 2014 - 2023

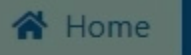

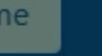

Fale conosco, estamos online!

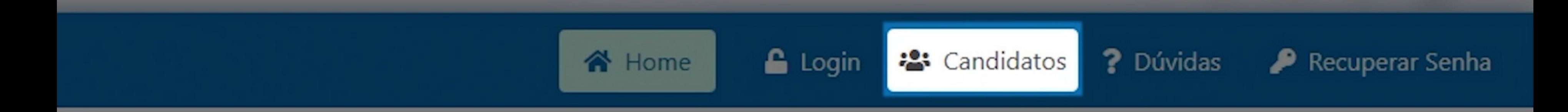

## 2. CLIQUE EM "CANDIDATOS" PARA CONHECER TODAS AS **CANDIDATURAS**

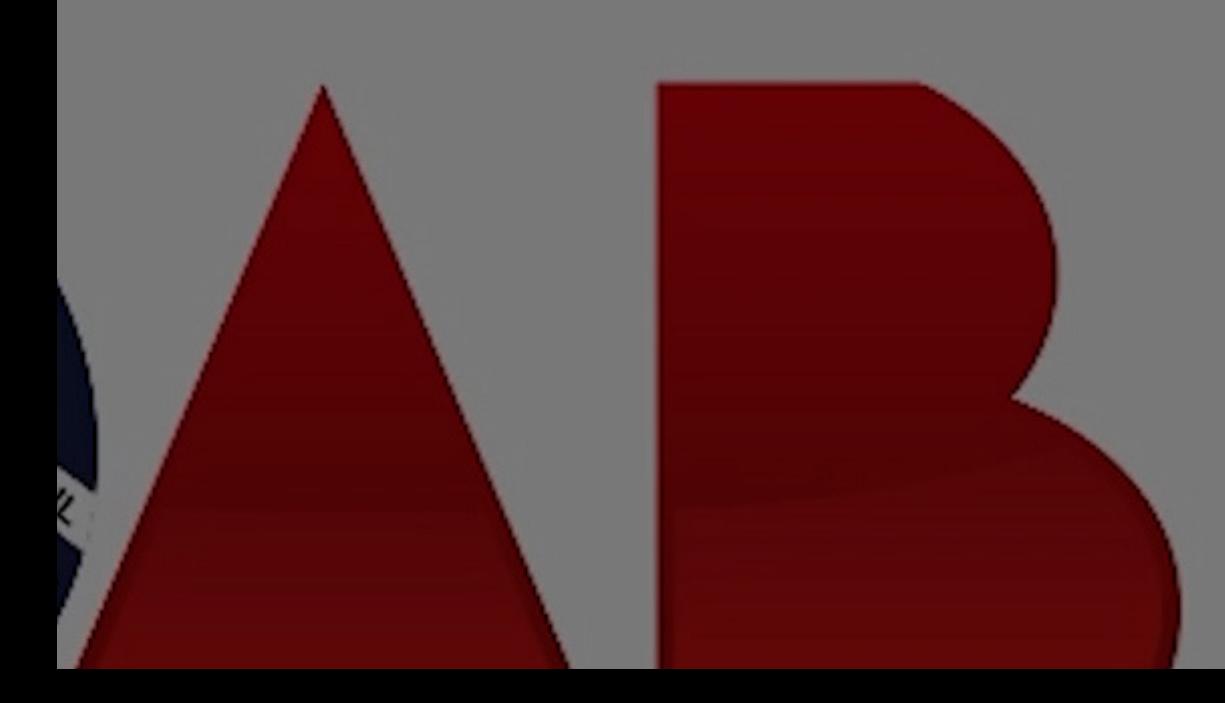

### **CANDIDATOS** VEJA OS CANDIDATOS DESTA ELEIÇÃO.

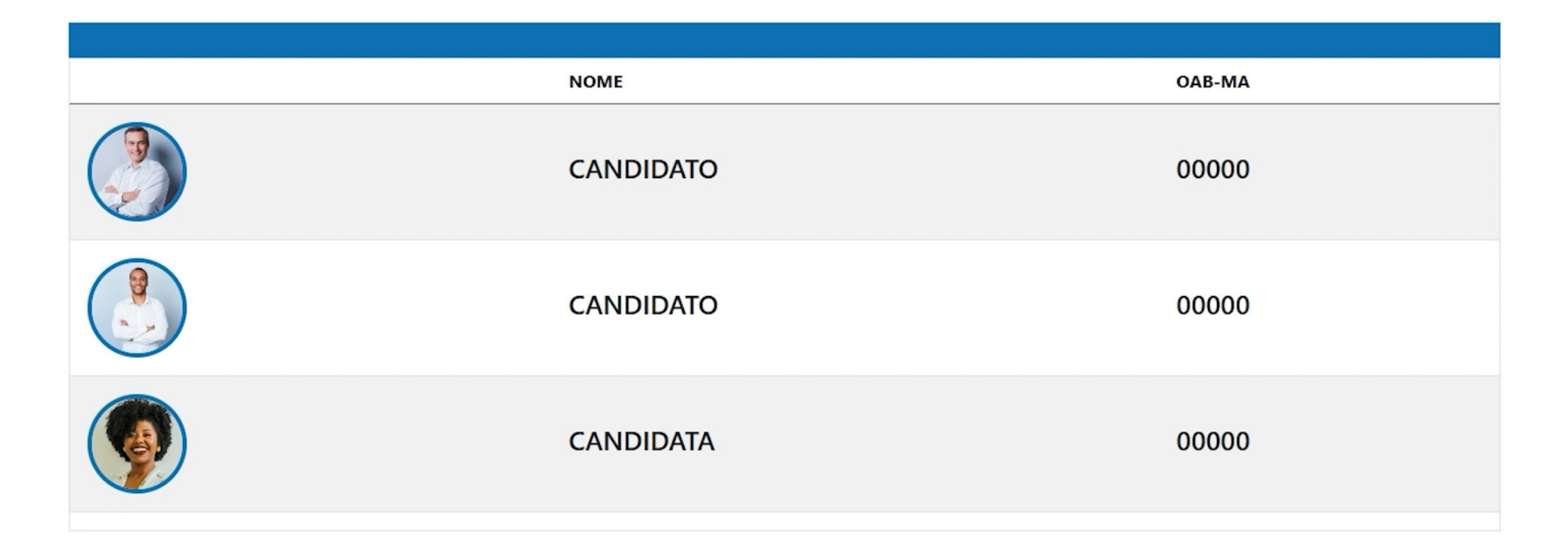

### **LOGIN** INFORME OS DADOS SOLICITADOS PARA ACESSAR A ÁREA DE VOTAÇÃO.

Preencha os dados:

**ENTRAR COM CERTIFICADO DIGITAL** 

**4. PARA VOTAR, SELECIONE O BOTÃO "ENTRAR NA ELEIÇÃO" . EM SEGUIDA, FAÇA O SEU LOGIN EM "ENTRAR COM CERTIFICADO DIGITAL" . SELECIONE O SEU CERTIFICADO E CLIQUE EM "OK"**

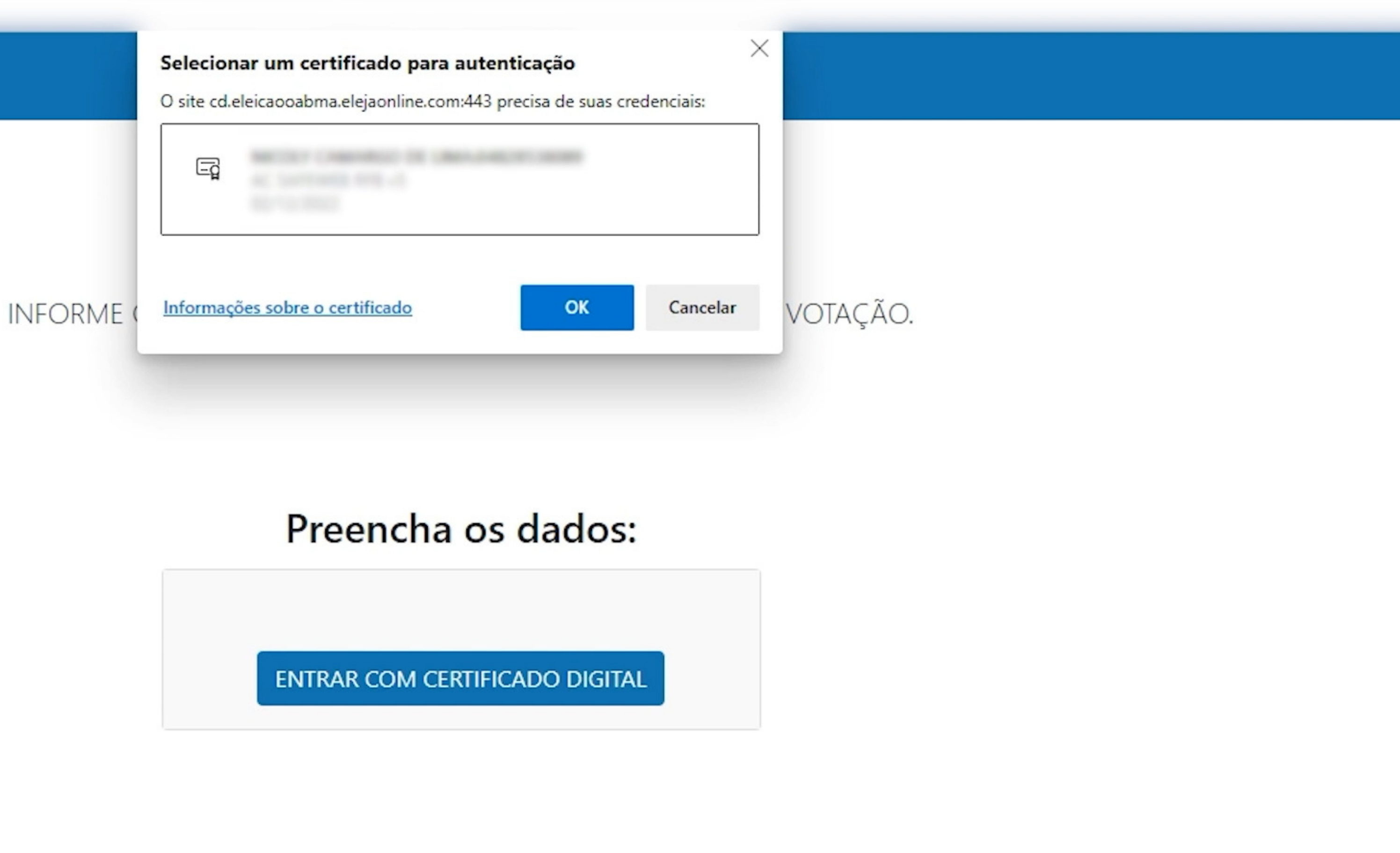

## 5. LEIA O TERMO DE CONSENTIMENTO PARA TRATAMENTO DE DADOS, MARQUE A OPÇÃO "EU CONCORDO COM O TERMO ACIMA EXPOSTO" E CLIQUE NO BOTÃO **CONTINUAR**

### **TERMO DE CONSENTIMENTO PARA TRATAMENTO DE DADOS**

ESTE DOCUMENTO VISA REGISTRAR A MANIFESTAÇÃO LIVRE, INFORMADA E INEQUÍVOCA PELA QUAL O TITULAR CONCORDA COM O TRATAMENTO DE SEUS DADOS PESSOAIS PARA FINALIDADE ESPECÍFICA, EM CONFORMIDADE COM A LEI Nº 13.709 - LEI GERAL DE PROTEÇÃO DE DADOS PESSOAIS (LGPD).

AO MANIFESTAR SUA ACEITAÇÃO PARA COM O PRESENTE TERMO, O (A) USUÁRIO (A) DECLARA-SE CIENTE E CONCORDA COM O ACESSO, UTILIZAÇÃO, MANUTENÇÃO E PROCESSAMENTO ELETRÔNICO E MANUAL DAS INFORMAÇÕES E DADOS PRESTADOS PELO USUÁRIO (A) À OPERADORA DOS DADOS R&F SOLUÇÕES EM TECNOLOGIA DA INFORMAÇÃO LTDA ("ELEJA ONLINE"), PESSOA JURÍDICA DE DIREITO PRIVADO, INSCRITA NO CNPJ SOB Nº 33.359.257/0001-93, COM SEDE NA RUA FREDERICO MENTZ, Nº 1561, SALA. 164,165 E 166, BAIRRO NAVEGANTES, NA CIDADE DE PORTO ALEGRE/RS, CEP: 90240-111, EXCLUSIVAMENTE PARA FINS ESPECÍFICOS DE FORNECIMENTO DE SOFTWARE ESPECÍFICO WEB (SISTEMA ELETRÔNICO ELEITORAL), INFRAESTRUTURA E SUPORTE PARA A REALIZAÇÃO DE ELEIÇÃO/VOTAÇÃO, VIA INTERNET EM 24/04/2023.

### EU CONCORDO COM O TERMO ACIMA EXPOSTO

## **PRONTO! AGORA VOCÊ PODE VOTAR EM ATÉ SEIS ADVOGADAS E SEIS ADVOGADOS.** NA PRIMEIRA TELA, APARECERÃO AS CANDIDATAS.

**FEMININO** 

ESCOLHA DE 1 A 6 OPÇÕES, CLICANDO NA FOTO OU NOME DO CANDIDATO.

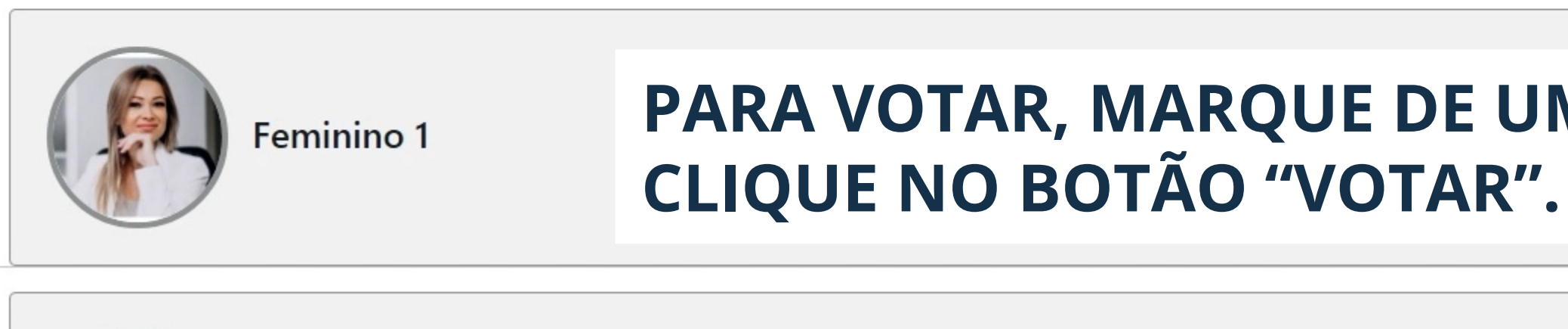

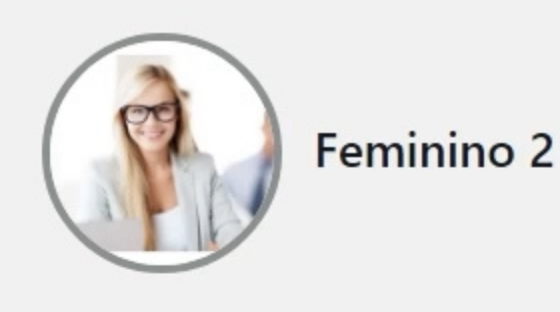

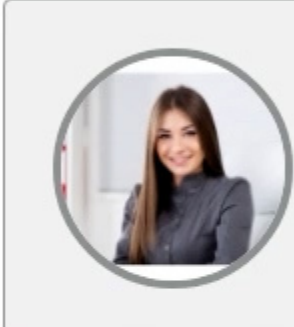

Feminino 3

Feminino 4

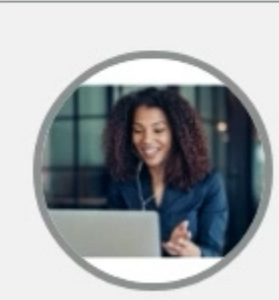

Você selecionou 0 opção(ões) **BRANCO D** VOTAR

# PARA VOTAR, MARQUE DE UMA ATÉ SEIS OPÇÕES E

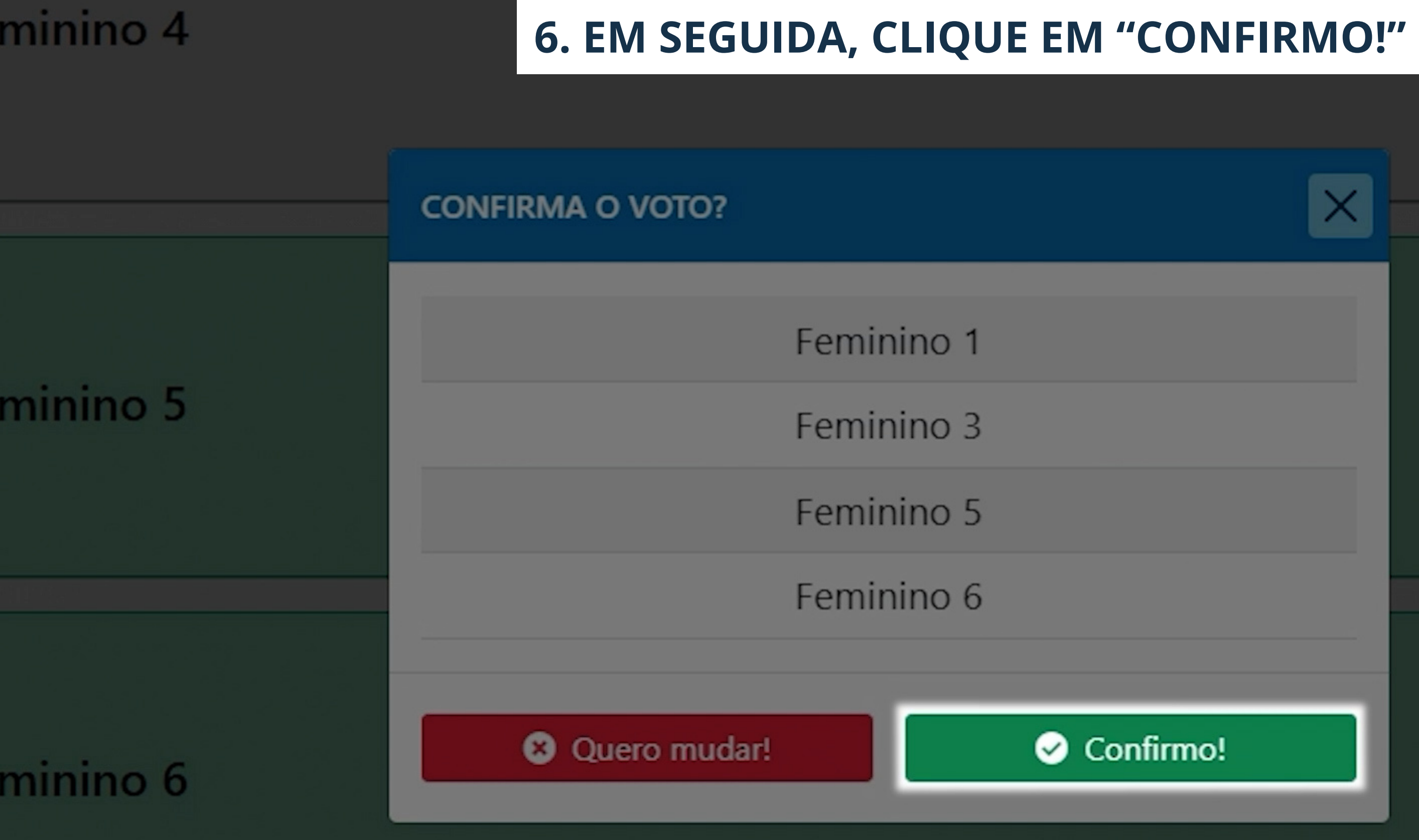

 $\times$ 

minino 4

**7. APÓS O VOTO SER COMPUTADO COM SUCESSO, APERTE EM "PRÓXIMO VOTO" . REPITA O MESMO PROCEDIMENTO PARA VOTAR NOS CANDIDATOS. CASO NÃO QUEIRA VOTAR EM NENHUMA DAS OPÇÕES, SEJA CANDIDATA OU CANDIDATO, VOCÊ PODE OPTAR PELO VOTO EM BRANCO.**

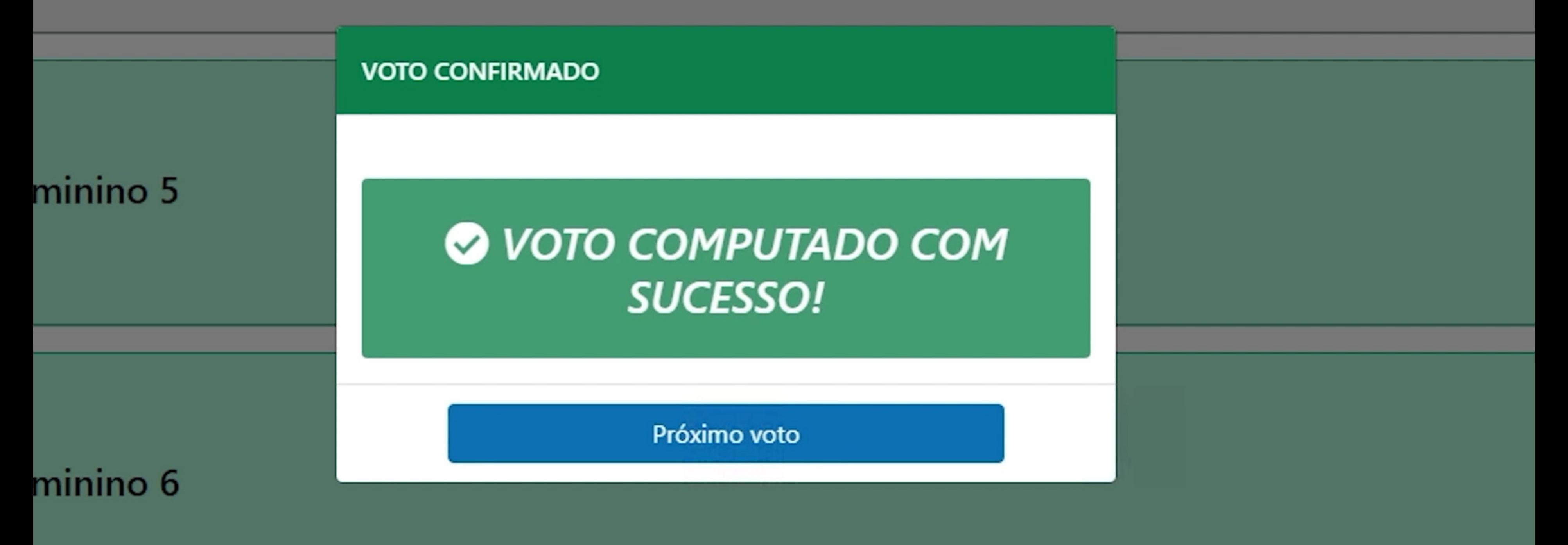

## **COMPROVANTE**

SEGUE SEU COMPROVANTE DE VOTAÇÃO.

### 8. PARA CADA VOTO COMPUTADO COM SUCESSO, SERÁ GERADO UM COMPROVANTE. AO CLICAR NO BOTÃO "VER COMPROVANTE", APARECERÃO AS OPÇÕES DE BAIXAR PDF E ENVIAR POR E-MAIL. ESCOLHA A QUE VOCÊ PREFERIR PARA SALVAR O SEU COMPROVANTE

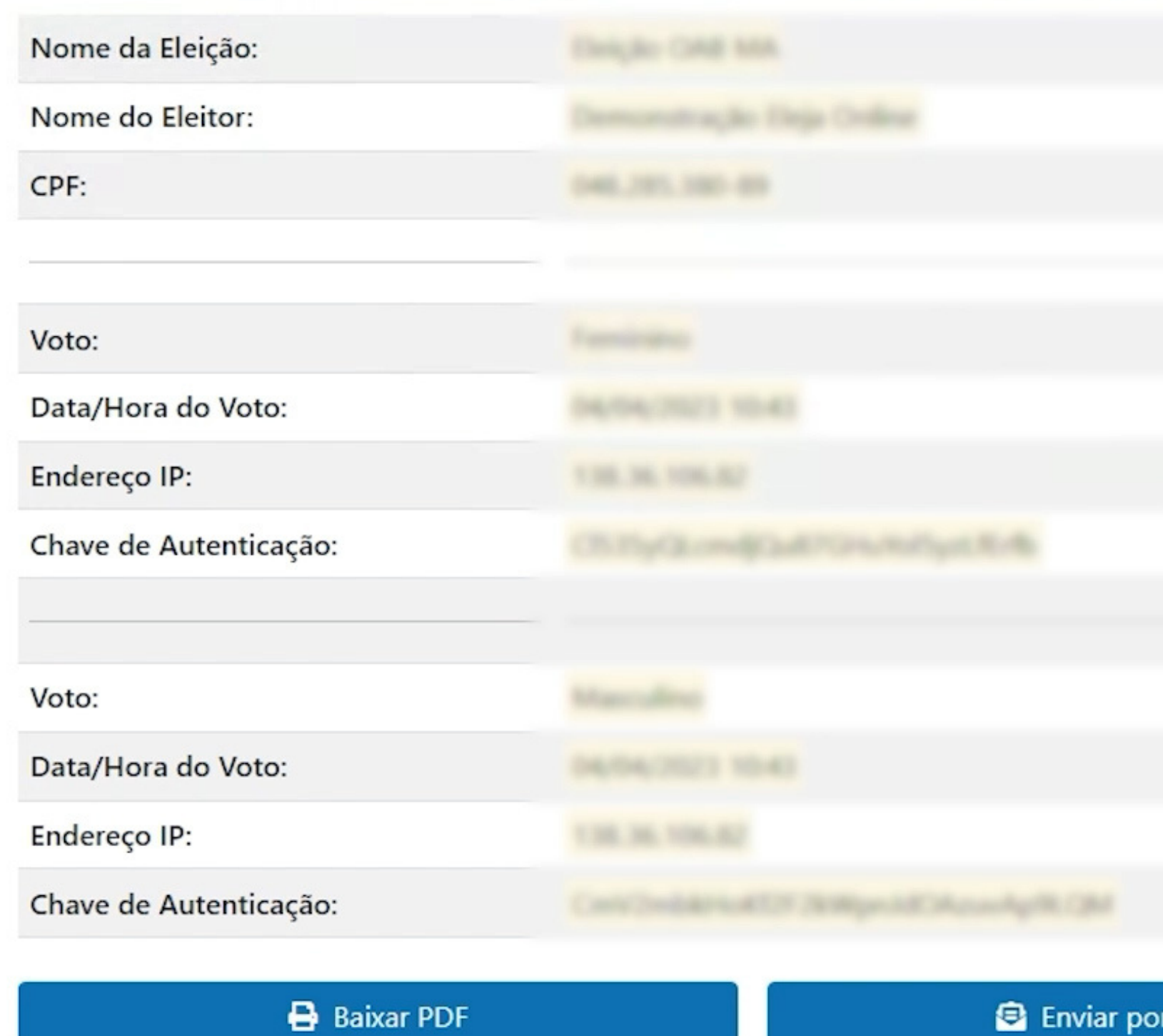

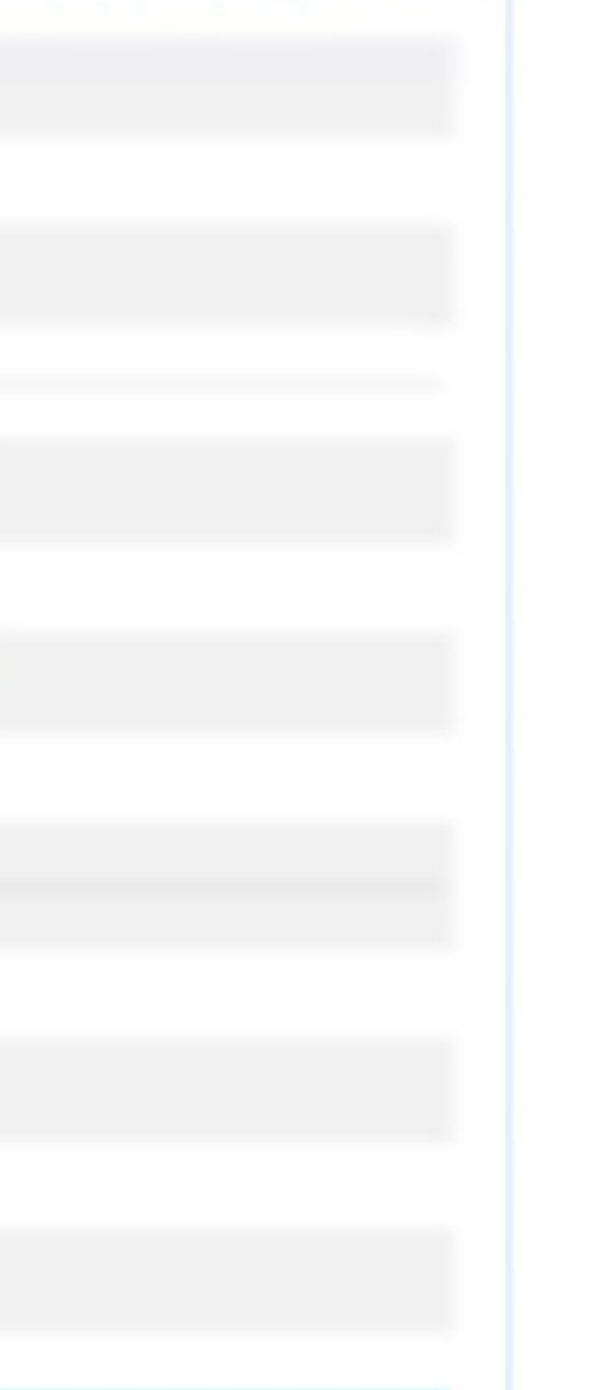

e-mail

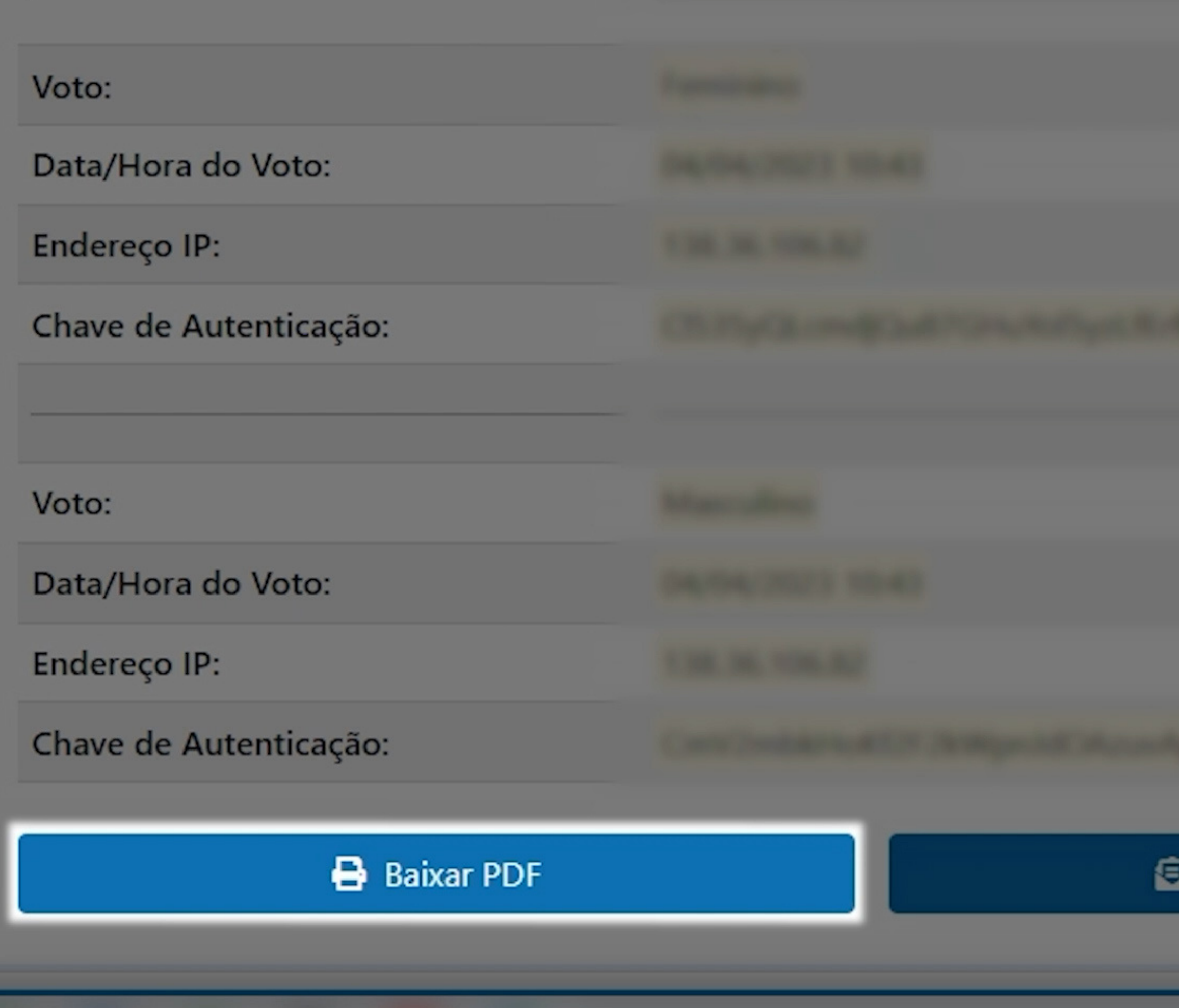

### Enviar por e-mail

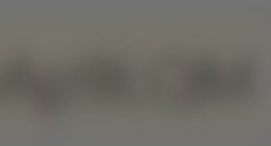

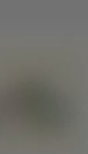

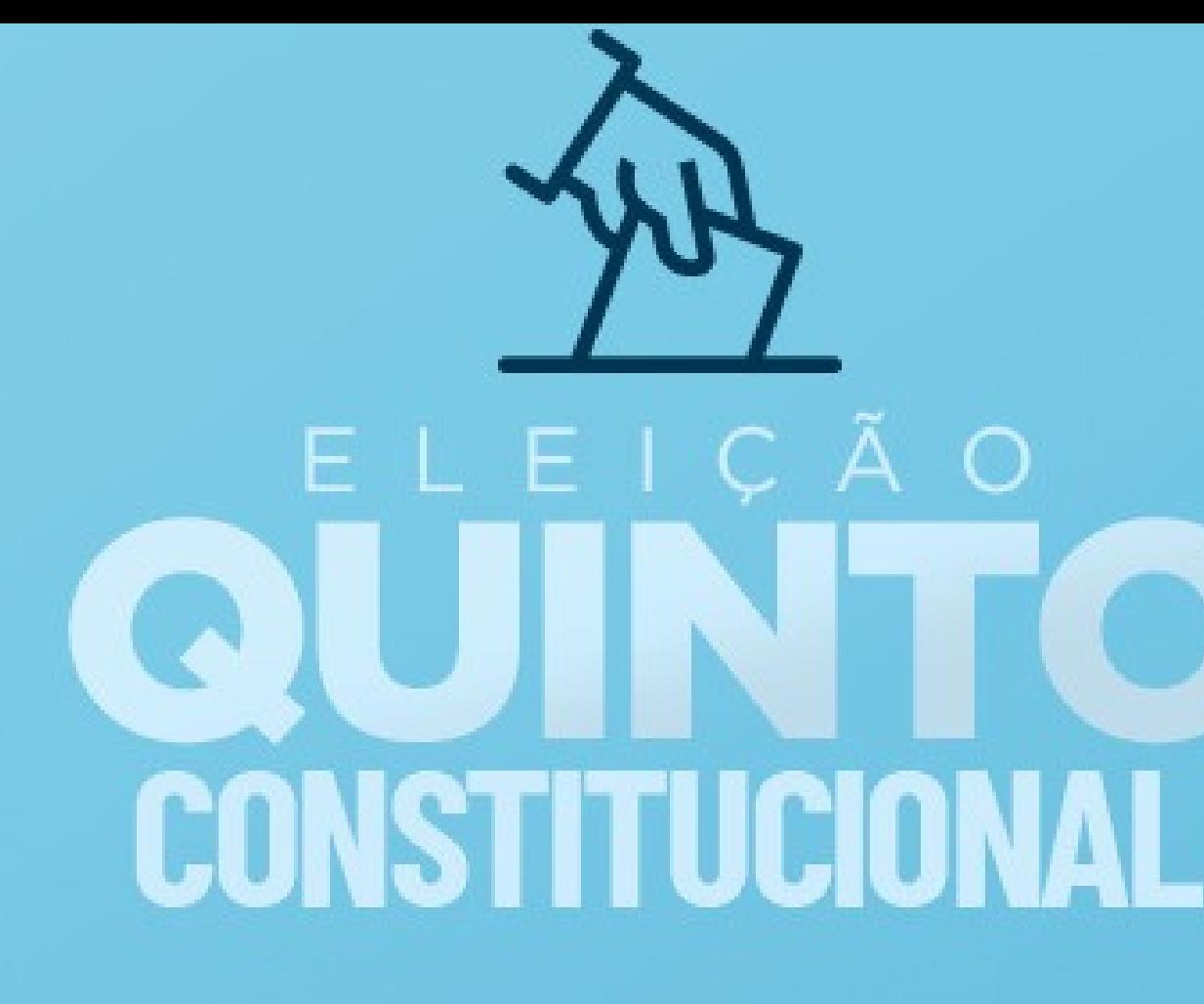

Caso tenha alguma dificuldade, entre em contato pelo chat on-line disponível no canto direito inferior da plataforma ou procure a Seccional/Subseção mais próxima.

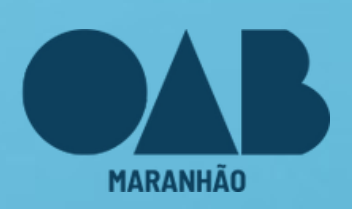

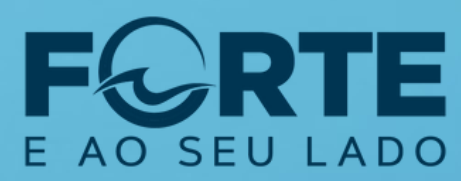

**Comissão Eleitoral do Quinto Constitucional** 

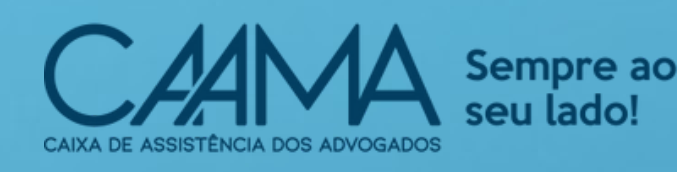

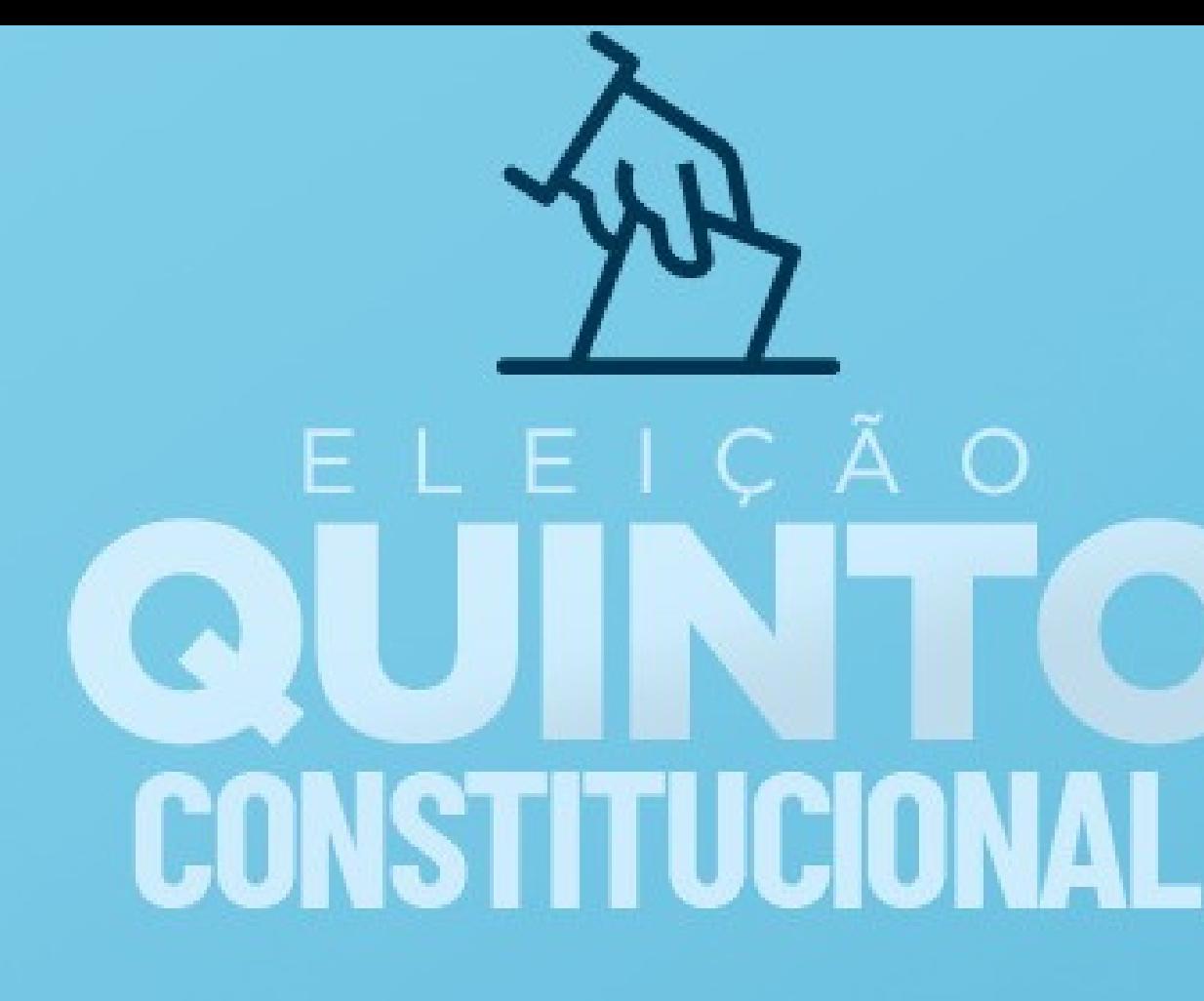

## A votação terá início no dia 24 de abril, das 8h às 17h (horário de Brasília).

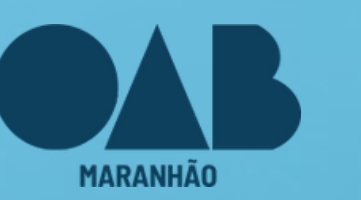

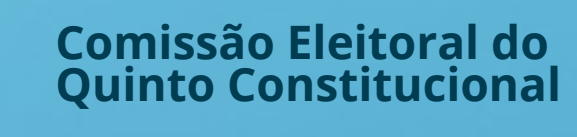

SFU LADO

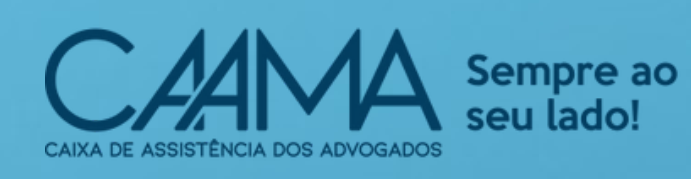

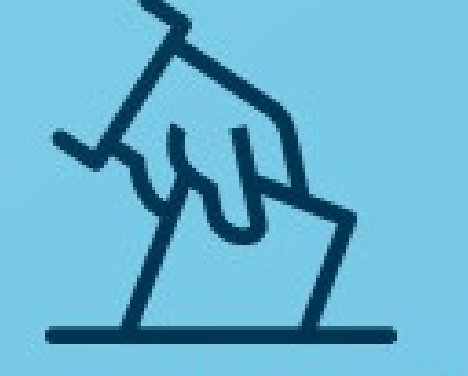

# ELEIÇÃO CONSTITUCIONAL

## Você pode acessar mais informações no site da OAB/MA.

## **AGENDE-SE E BOM VOTO!**

O SEU LADO

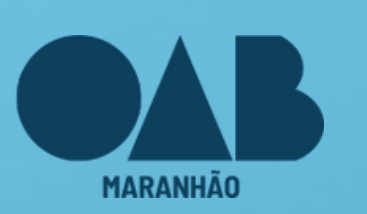

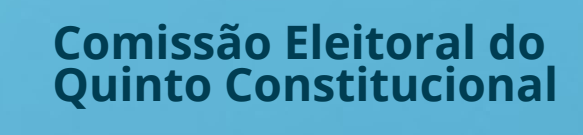

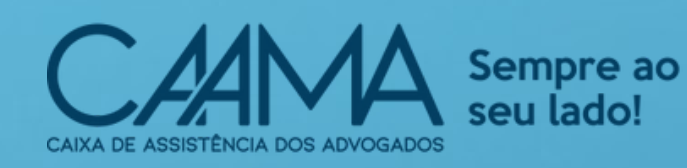